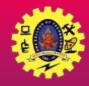

### **SNS COLLEGE OF TECHNOLOGY**

(An Autonomous Institution)

Re-accredited by NAAC with A+ grade, Accredited by NBA(CSE, IT, ECE, EEE & Mechanical) Approvedy by AICTE, New Delhi, Recognized by UGC, Affiliated to Anna University, Chennai

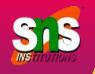

# **BROADCAST RECEIVER**

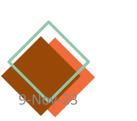

Course: Mobile Application Development Unit : III – Building Blocks of Mobile Apps - II

Building B ocks of Mobile Apps-II/ 19CA701-Mobile Application Development/Haripriya R/MCA/SNSCT

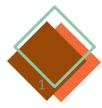

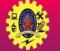

## Building Blocks of App

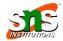

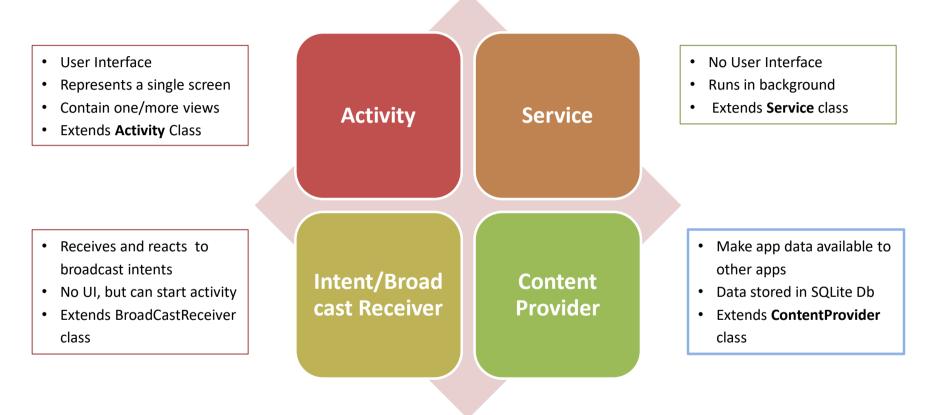

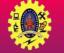

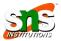

It is an Android component which allows you to register for system to observe to observe

Android

**Broadcast** 

Receiver

- Simply respond to broadcast events from other apps or from the Android OS . For example, events like phone booting, low battery, charger connected
- □ Many broadcasts originate from system

or application events

- Application can also originate broadcasts, by creating a status bar notification to alert user when a broadcast event occurs
- It is a gateway to other components and it is intended to do minimal amount of work
- An intent used to send broadcasts to other applications, called broadcast intents: it may be system events or application events

9-Nov-23

Gets notification when intents occur

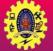

#### **Broadcast Receiver Example**

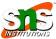

#### @ [] » T al 63% 8 15:03

Broadcast Receiver Example

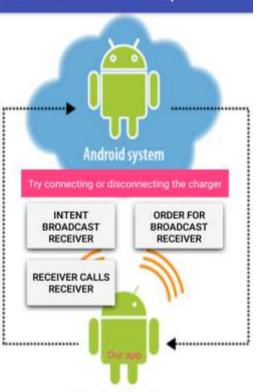

Broadcast receiver

Connecting / Disconnecting charger

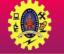

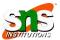

- Broadcast Receiver's job is to pass a notification to the user, in case a specific event occurs
- □ Each event creates a new Broadcast Receiver object and it runs on the *main* thread of the app, and after run, it is ready for garbage collection
- Android mandates a Broadcast Receiver to complete its execution within 10s
- □ There are two ways to register Broadcast Receiver
  - Static: Use <receiver> tag in your AndroidManifest.xml file
  - Dynamic: Use Context.registerReceiver () method to dynamically register an instance

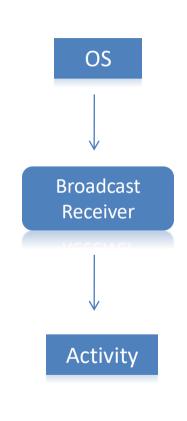

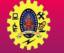

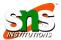

- BroadcastReceiver class containing code to that receive broadcast events and handle requests
- To register BroadcastReceiver to the application, declare in manifest file <receiver</p>

```
android:name="it.package.class"
android:label="Label" >
</receiver>
```

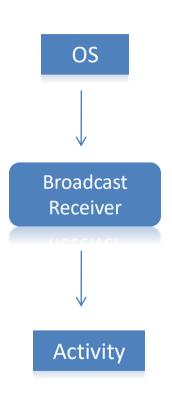

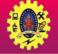

#### **Classes of Broadcast Receiver**

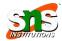

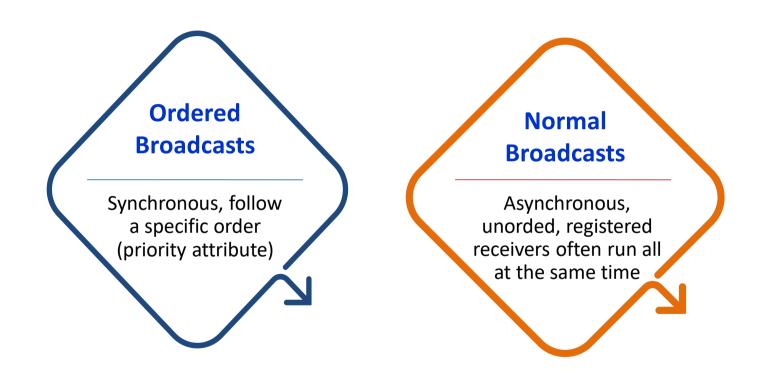

/

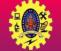

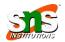

| android.intent.action.BATTERY_CHANGED     | battery's charging state, percentage                      |
|-------------------------------------------|-----------------------------------------------------------|
| android.intent.action.BATTERY_LOW         | Indicates low battery                                     |
| android.intent.action.POWER_CONNECTED     | power is connected to the device                          |
| android.intent.action.POWER_DISCONNECTED  | power is disconnected from the device                     |
| android.intent.action.BOOT_COMPLETED      | shown when the device boots for the first time            |
| android.intent.action.CALL                | perform a call to some specific person, according to data |
| android.intent.action.DATE_CHANGED        | date of the device has changed                            |
| android.intent.action.REBOOT              | device has rebooted                                       |
| android.intent.action.CONNECTIVITY_CHANGE | network connectivity of device has changed                |
| android.intent.action.BUG_REPORT          | reports the bugs if there is any                          |

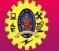

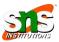

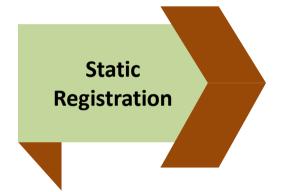

Registration is done in the manifest file, using **<register>** tags <receiver android:name="MyReceiver" > <intent-filter> <action android:name="android.net.conn.CONNECTIVITY\_CHANGE" /> </intentfilter> </receiver>

Broadcasts work both when the app is active and even if the app is inactive or closed

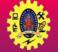

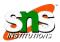

- It is implemented by extending the BroadcastReceiver class, and overriding its only callback method onReceive()
- As soon as a Broadcast Receiver is triggered to respond to an event, the **onReceive()** executed

```
public class MyCustomBroadcastReceiver extends BroadcastReceiver
{
    @override
    public void onReceive(Context context, Intent intent)
    {
        Toast.makeText(context, "The BR has been triggered",
        Toast.LENGTH_SHORT).show();
    }
}
```

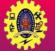

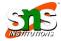

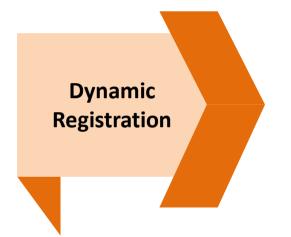

Registration is done using Context.registerReceiver()
IntentFilter filter = new IntentFilter();
intentFilter.addAction(getPackageName()+"android.net.conn.CONNEC
TIVITY\_CHANGE");
MyReceiver myReceiver = new MyReceiver();
registerReceiver(myReceiver, filter);

#### Dynamic Broadcast receivers run only when the app is running

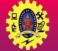

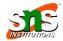

We can send a broadcasts in apps using three different ways

| Method                               | Description                                                                                 |
|--------------------------------------|---------------------------------------------------------------------------------------------|
| sendOrderedBroadcast(Intent, String) | This method is used to send broadcasts to one receiver at a time.                           |
| sendBroadcast(Intent)                | This method is used to send broadcasts to all receivers in an undefined order.              |
| LoadBroadcastManager.sendBroadcast   | This method is used to send broadcasts to receivers that are in the same app as the sender. |

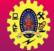

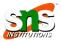

Implemented Broadcast Receiver has to be registered in the AndroidManifest.xml file by configuring <intent-filter>

```
<receiver android:name="MyCustomBroadcastReceiver">
<intent-filter>
<action
android:name="com.mad.broadcastdemo.SIMPLE_BROADCAST"/>
<category android:name="android.intent.category.DEFAULT"/>
</intent-filter>
<receiver/>
```

- Use the sendBroadcast() method from the triggering component (Activity in this case) to send out a broadcast to trigger the Broadcast Receiver
   Intent intent=new Intent("com.mad.broadcastdemo.SIMPLE\_BROADCAST"); sendBroadcast(intent);
- A triggering component could be an Activity, a Service, or even another Broadcast Receive

When a Broadcast Receiver is registered in the manifest file, it will always respond to matching broadcasts, and there is no way to disable it

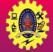

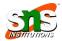

if we wish to control enabling or disabling a Broadcast Receiver in an app, we can register and unregister it programmatically

```
protected void onResume()
{
  super.onResume();
  registerReceiver(myCustomBroadcastReceiver, new
IntentFilter("com.mad.broadcastdemo.SIMPLE_BROADCAST"));
  }
  protected void onPause() {
  super.onPause();
  unregisterReceiver(myCustomBroadcastReceiver);
  }
```

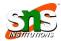

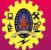

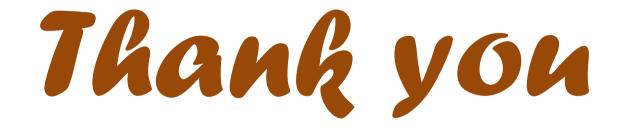